Please configure the following setting under "Settings" inside the CUHK ZOOM Portal (https://cuhk.zoom.us).

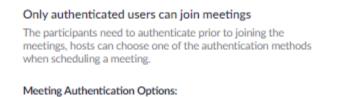

CUHK only (Default) Edit Hide in the Selection

After the configuration, users will see the option available when scheduling / updating a ZOOM meeting.

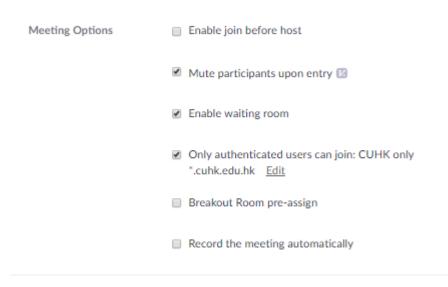